# Hi-Speed USB 2.0 PCI CARD **QUICK INSTALL GUIDE** Model 171557

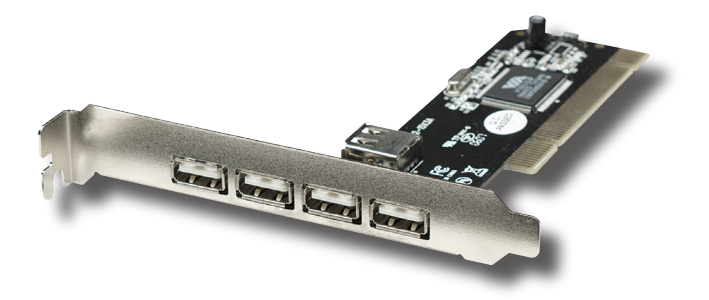

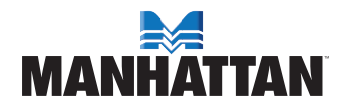

MAN-171557-QIG-0707-01

## introduction

Thank you for purchasing the MANHATTAN® Hi-Speed USB 2.0 PCI Card, Model 171557.

The easy-to-follow instructions in this guide help make installation of the card quick and simple, so you'll also soon be enjoying the benefits of these features:

- Adds 4 external and 1 (shared) Internal Hi-Speed USB 2.0 ports
- Each port supports Hi-Speed USB 2.0 transfer rates of up to 480 Mbps
- Compatible with all USB devices and hot-swappable add and remove USB devices at any time
- Works with various types of USB devices, including hubs, removable drives, digital cameras, scanners, CD-RWs, DVD-ROMs, PC video cameras and printers
- No driver software needed for Windows 2000 (SP4), XP, Server 2003 or Vista
- Supports high-speed (480 Mbps), full-speed (12 Mbps) and low-speed (1.5 Mbps) data transfer modes for simultaneous operation of multiple USB 2.0/1.1 devices
- Lifetime Warranty

#### **System Requirements**

- Windows 2000/XP/Server 2003/Vista
- Available PCI slot

#### **Package Contents**

- Hi-Speed USB 2.0 PCI Card
- Quick install guide

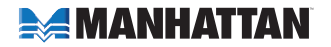

## hardware installation

Before installing the card, note the position of the available USB ports. The internal port, depicted as UJ5, also operates as external port UJ1. If internal port UJ5 is connected, UJ1 is not operational.

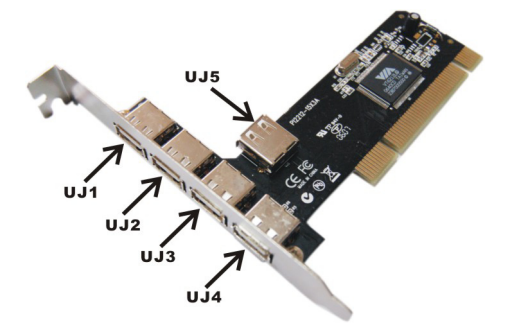

- 1. Turn off your computer.
- 2. Unplug the power cord and remove your computer's cover.
- 3. Remove the slot bracket from an available PCI slot.
- 4. To install the card, carefully align the card's bus connector with the selected PCI slot on the motherboard. Push the board down firmly.
- 5. Replace the slot bracket's holding screw to secure the card.
- 6. Replace the computer cover and reconnect the power cord.

### driver installation

Windows 2000/XP automatically detects and installs the correct driver for the card. Ensure that you have the latest Service Pack installed: SP1 or later for Windows XP; SP4 or later for Windows 2000.

Windows Server 2003/Vista has built-in driver support for this controller. Just install the board and Windows automatically detects and installs the correct drivers for it. No additional driver is necessary.

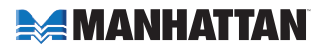

#### **Verify Windows Driver Installation**

- 1. Right-click "My Computer"; click "Manage"; click "Device Manager."
- 2. Double-click "Universal Serial Bus Controllers" to confirm installation with the following display.
	- USB Root Hub (USB 2.0 Root Hub in Windows 2000)
	- USB Root Hub
	- USB Root Hub
	- VIA Rev 5 or later USB Universal Host Controller (VIA USB Universal Host Controller in Windows 2000)
	- VIA Rev 5 or later USB Universal Host Controller (VIA USB Universal Host Controller in Windows 2000)
	- VIA USB Enhanced Host Controller
		- − ြော Universal Serial Bus controllers
			- <del>ආ</del> USB Root Hub
			- ∉ USB Root Hub
			- சீை USB Root Hub
			- 종<br>《 VIA Rev 5 or later USB Universal Host Controller
			- →<br>→ VIA Rev 5 or later USB Universal Host Controller
			- WIA USB Enhanced Host Controller

### **SPECIFICATIONS**

#### **Standards and certifications**

- USB 2.0/1.1/1.0
- FCC
- RoHS
- CE
- WEEE

#### **Port specifications**

- 4 external Hi-Speed USB 2.0 ports, A-type
- 1 (shared) internal Hi-Speed USB 2.0 port, A-type

#### **Bus specifications**

- PCI 32-bit interface
- VIA 6212 chipset

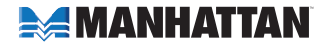

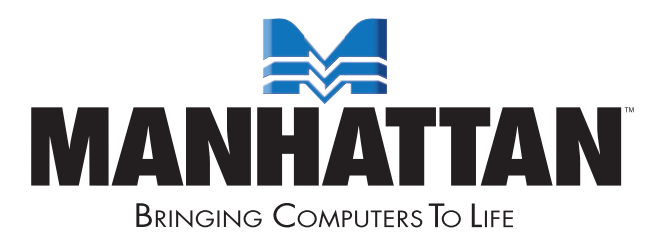

### www.manhattan-products.com

Are you completely satisfied with this product? Please contact your MANHATTAN® dealer with comments or questions.

Copyright © MANHATTAN All products mentioned are trademarks or registered trademarks of their respective owners.